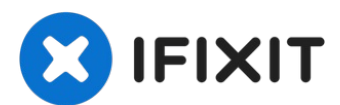

# **Rimozione gruppo schermo iMac Intel 27" Retina 5K 2019**

Prerequisito per la rimozione del display.

Scritto Da: Adam O'Camb

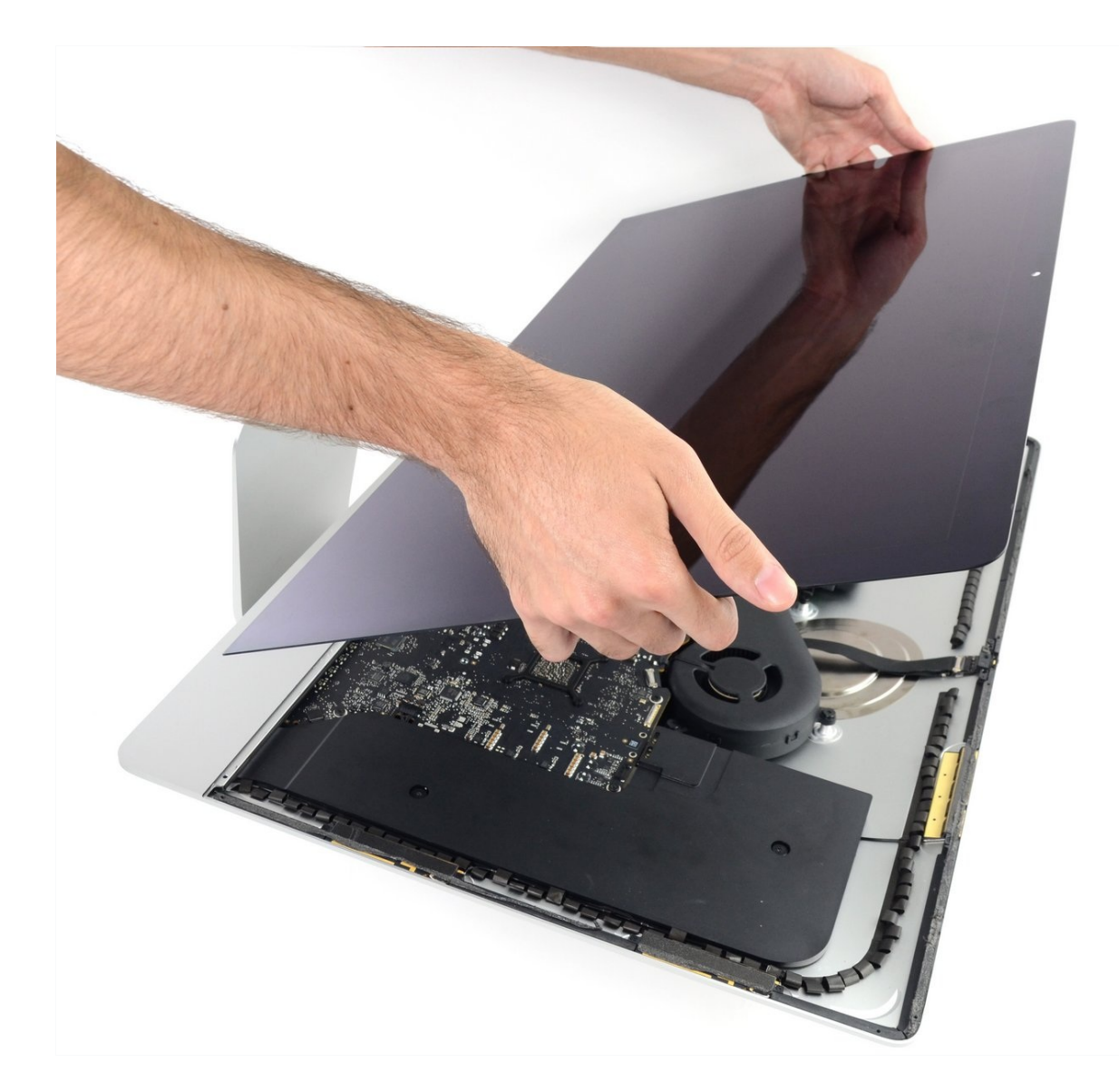

# **INTRODUZIONE**

Prerequisito per la rimozione del display.

### **STRUMENTI:**

iMac Intel 27" [Cardboard](https://www.ifixit.com/products/imac-intel-27-cardboard-service-wedge) Service Wedge (1) iMac [Opening](https://www.ifixit.com/products/imac-opening-wheel) Wheel (1) [Plastic](https://www.ifixit.com/products/plastic-cards) Cards (1)

# **COMPONENTI:**

iMac Intel 27" [\(2012-2019\)](https://www.ifixit.com/products/imac-intel-27-2012-2019-adhesive-strips) Adhesive Strips (1)

# **Passo 1 — Installa il supporto per riparazione iMac**

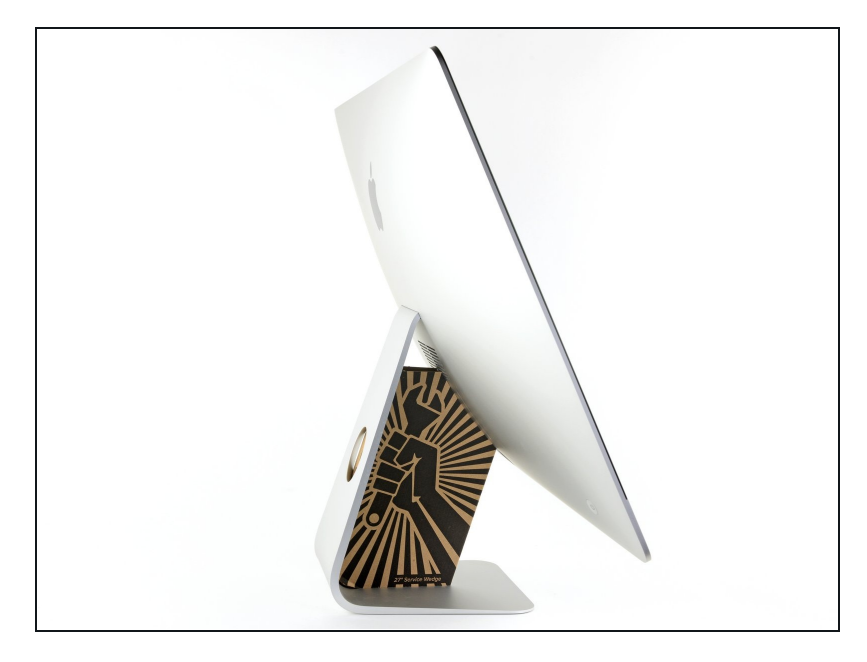

- Se la cerniera è libera di muoversi, l'iMac si può sbilanciare e rendere difficile il lavoro. Sistema sotto lo stand un supporto di [riparazione](https://www.ifixit.com/products/imac-intel-21-5-cardboard-service-wedge) iMac per rendere stabile il dispositivo.
- Se stai usando il **[supporto](https://www.ifixit.com/products/imac-intel-21-5-cardboard-service-wedge) in** cartone iFixit, segui queste istruzioni per [montarlo.](https://it.ifixit.com/Guida/Come+montare+il+Cuneo+di+cartone+di+supporto+dell%27iMac/136068)

#### **Passo 2 — Inserisci uno strumento di apertura**

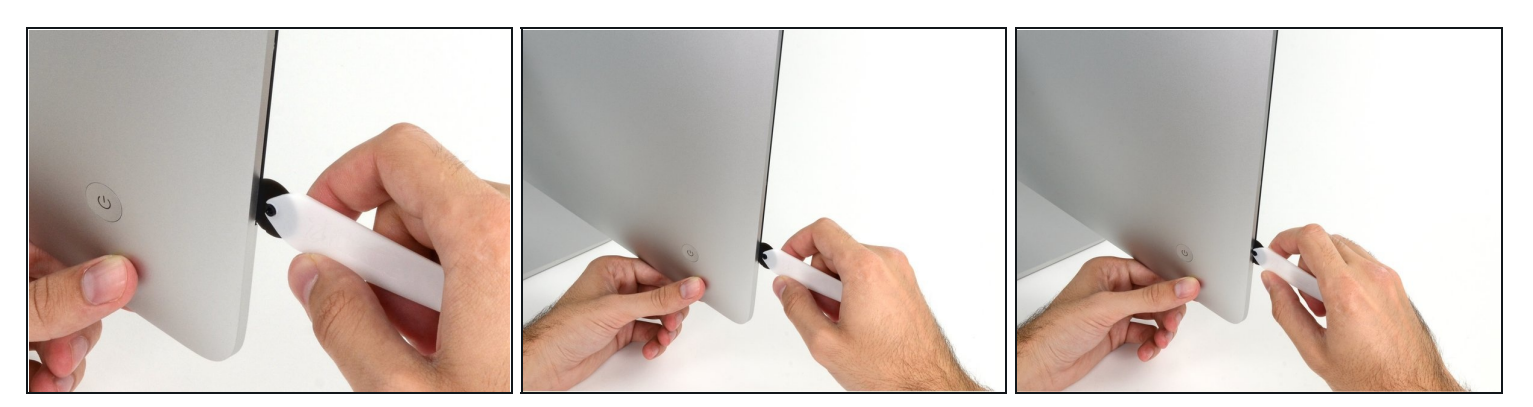

- Iniziando dal lato sinistro dello schermo, vicino al pulsante di alimentazione, inserisci lo Strumento di apertura iMac nella fessura tra il pannello di vetro e la cover posteriore.
- La sporgenza sullo Strumento di apertura iMac impedisce alla rotellina di entrare troppo in profondità. Se usi un attrezzo diverso, non inserirlo per più di 9,5 mm nello schermo. In caso contrario, rischieresti di tagliare dei cavi di antenna e di causare seri danni al dispositivo.

#### **Passo 3 — Taglia l'adesivo dello schermo**

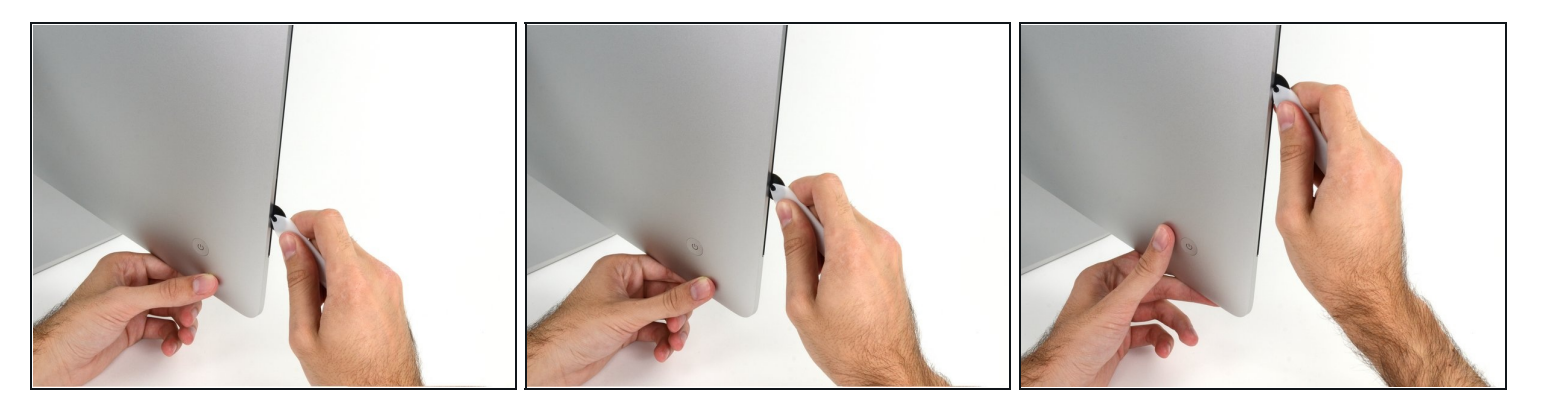

- Usa l'attrezzo come se fosse una rotella per tagliare la pizza: fallo girare lungo la fessura, tagliando così l'adesivo in schiuma.
- $\odot$  Stai attento a mantenere premuta l'impugnatura dietro la rotella. Se la tiri, la rotella potrebbe uscire dall'impugnatura.
- Passa l'attrezzo attorno al lato sinistro dello schermo.

# **Passo 4 — Taglia l'adesivo rimanente**

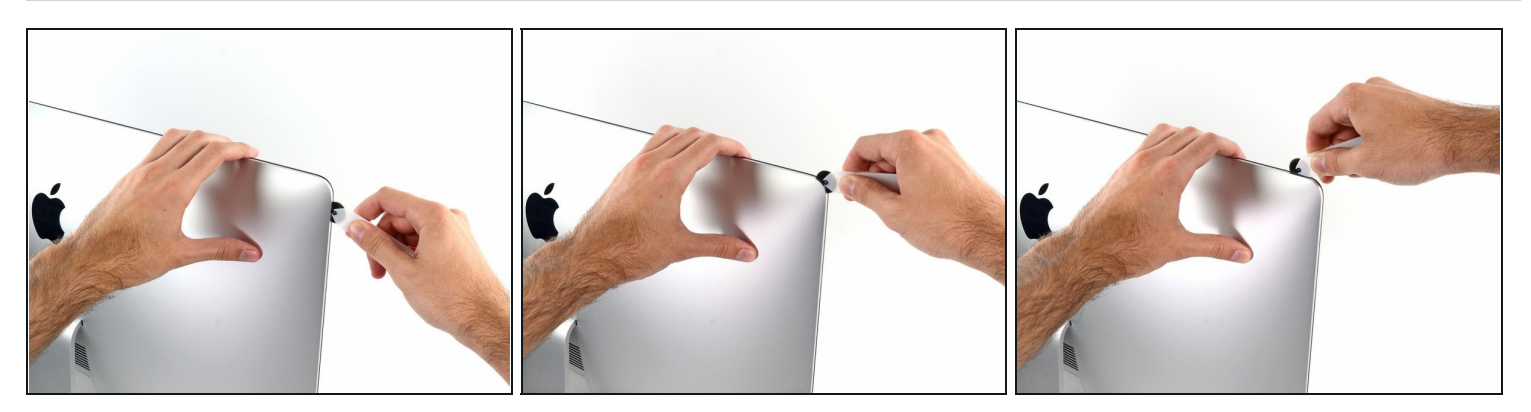

Continua a far scorrere l'attrezzo attorno all'angolo superiore sinistro.

# **Passo 5**

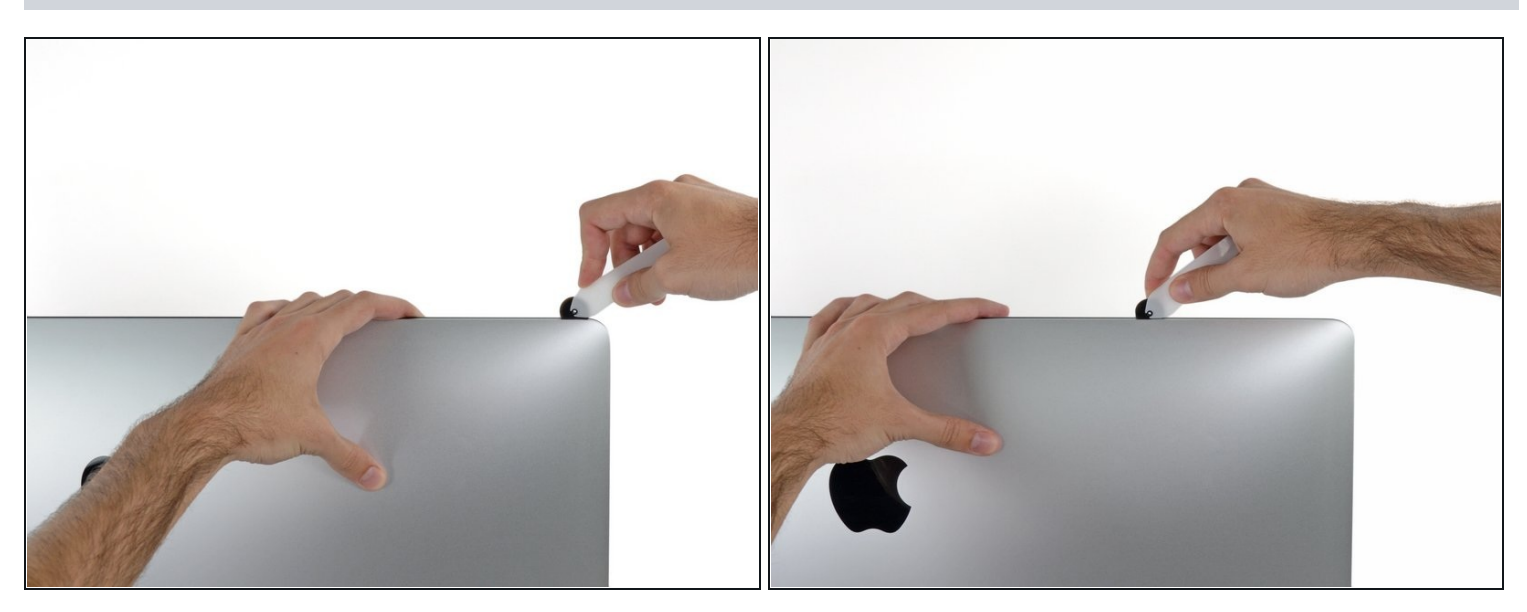

Taglia l'adesivo lungo l'angolo superiore sinistro del display. $\bullet$ 

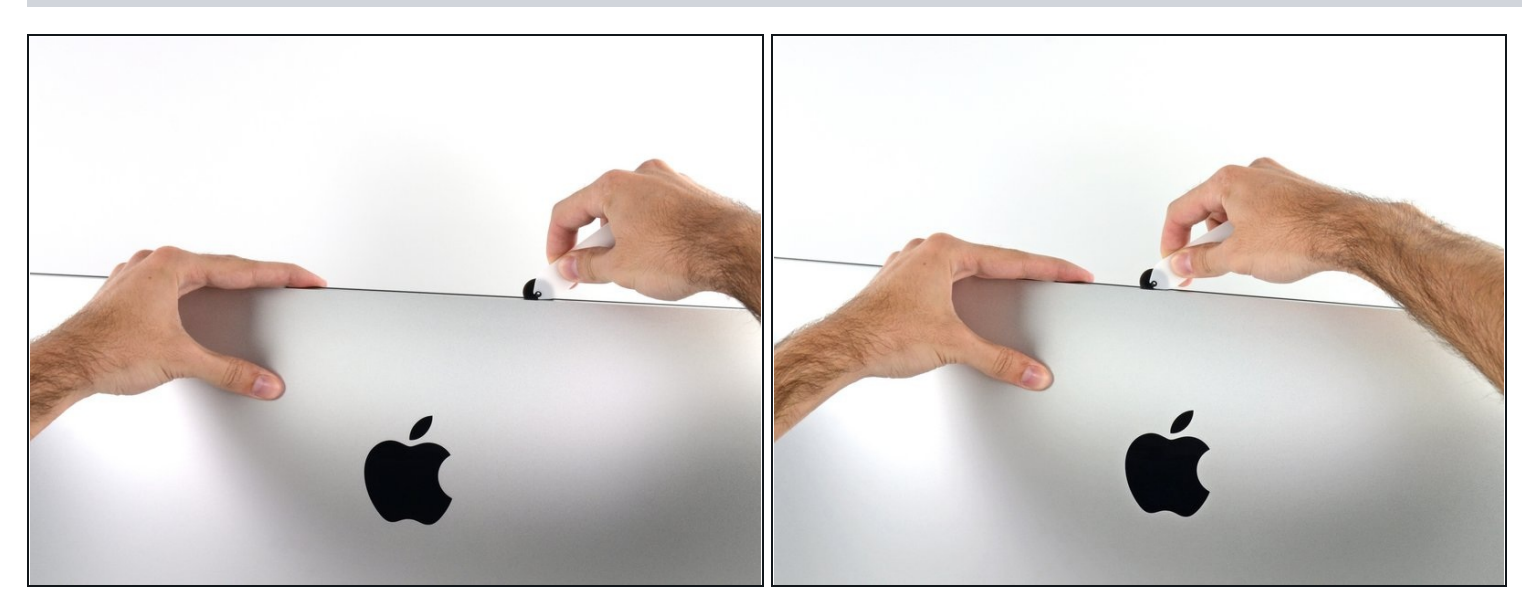

- Continua a lavorare lungo la parte superiore dello schermo.  $\bullet$
- $\widehat{\mathbb{C}}$  Puoi far andare l'attrezzo avanti e indietro un po' di volte nei punti già trattati per essere sicuro di avere completamente tagliato l'adesivo.

# **Passo 7**

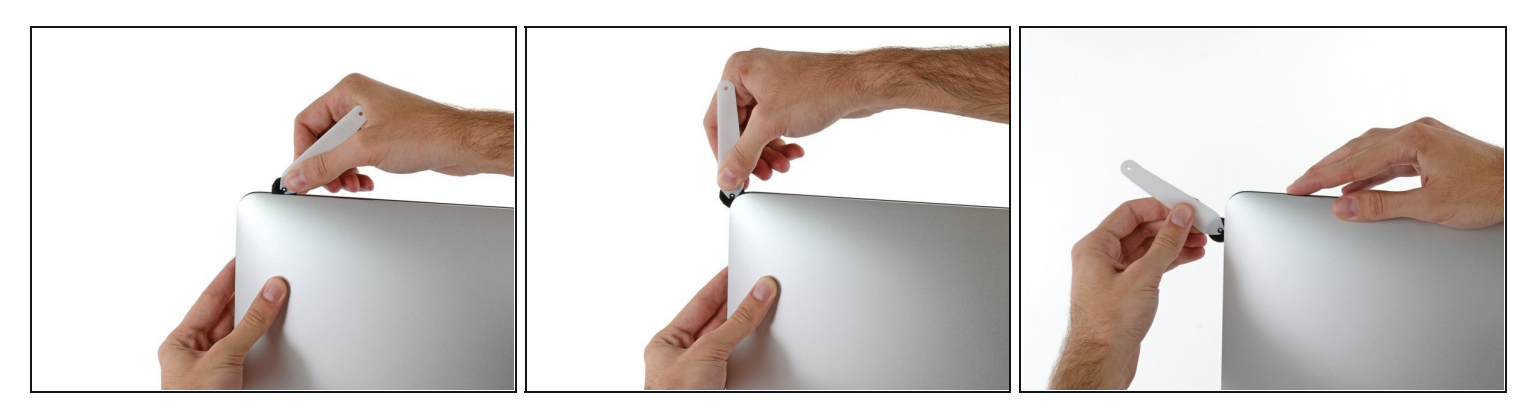

Spingi l'attrezzo attorno all'angolo superiore destro dello schermo.

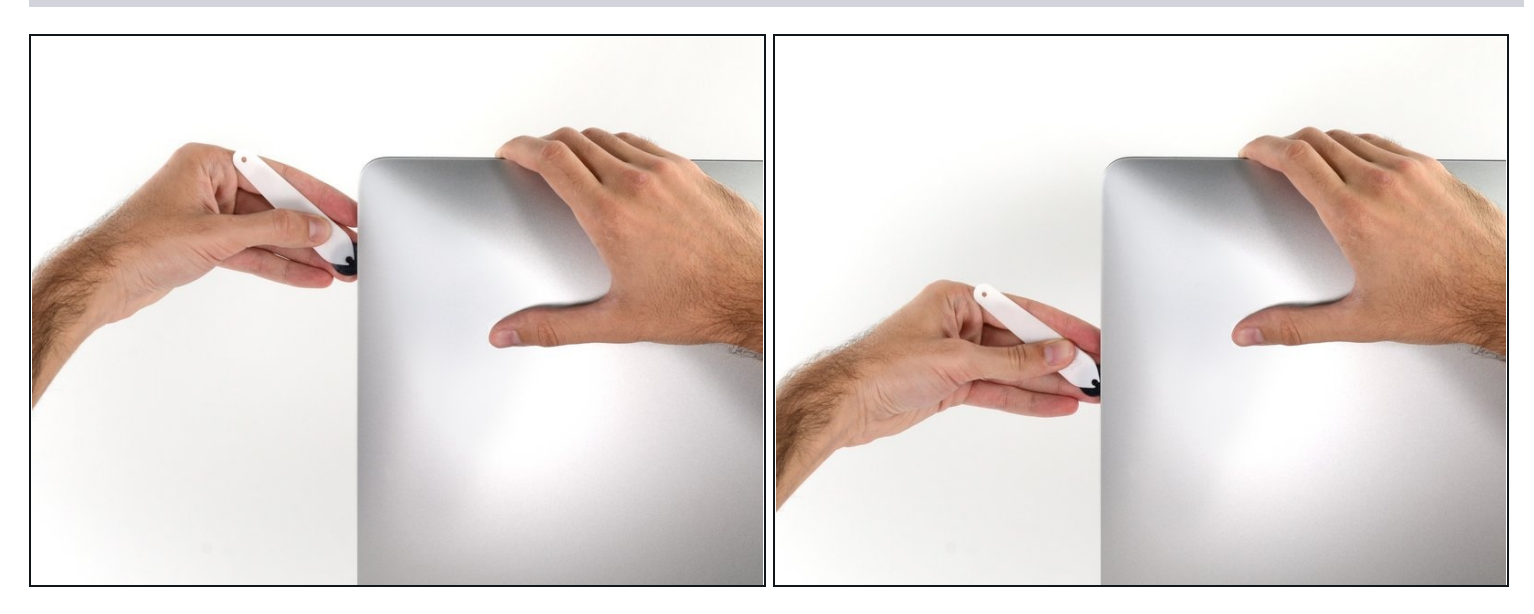

Spingi la rotella verso il basso lungo il lato destro dello schermo.

#### **Passo 9**

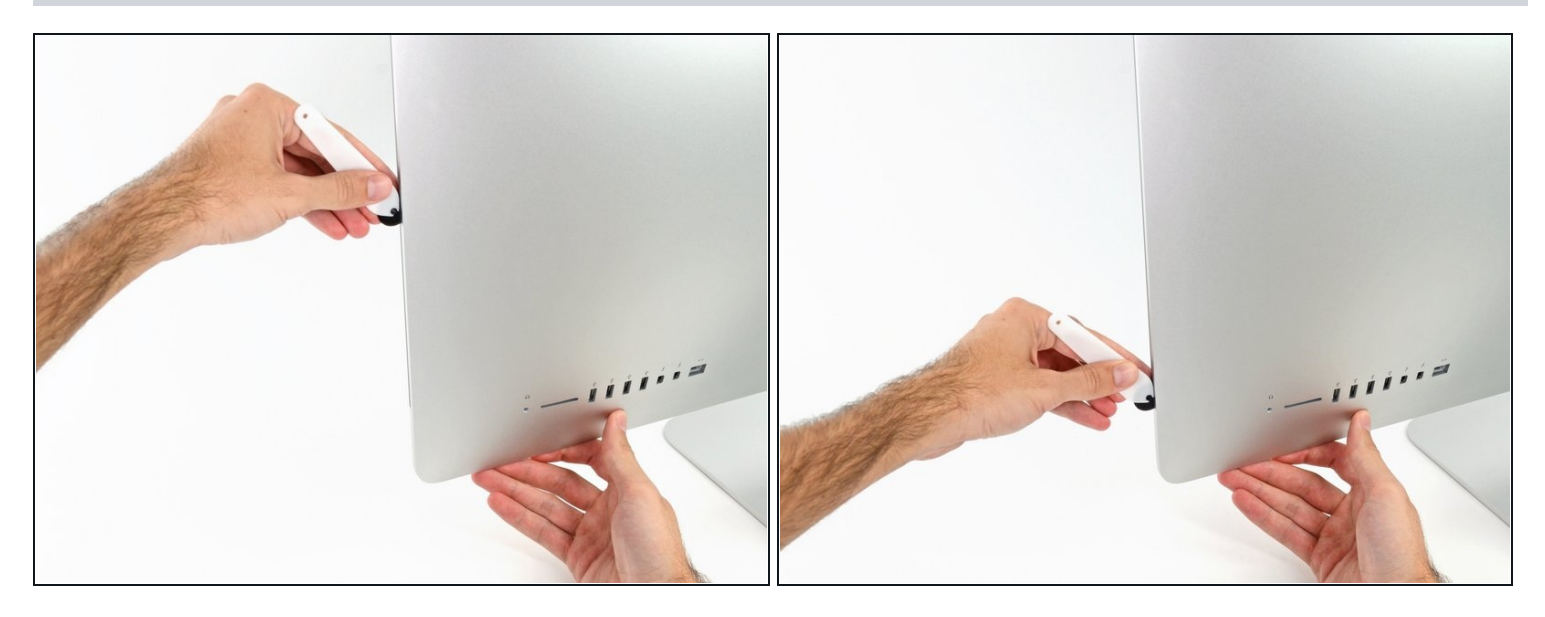

- Finisci di lavorare con lo strumento di apertura sul perimetro arrivando all'angolo  $\bullet$ inferiore destro del display.
- $\overline{\textcircled{1}}$  A questo punto, puoi far scorrere l'attrezzo di nuovo lungo l'intero perimetro per essere certo di avere tagliato tutto l'adesivo possibile.

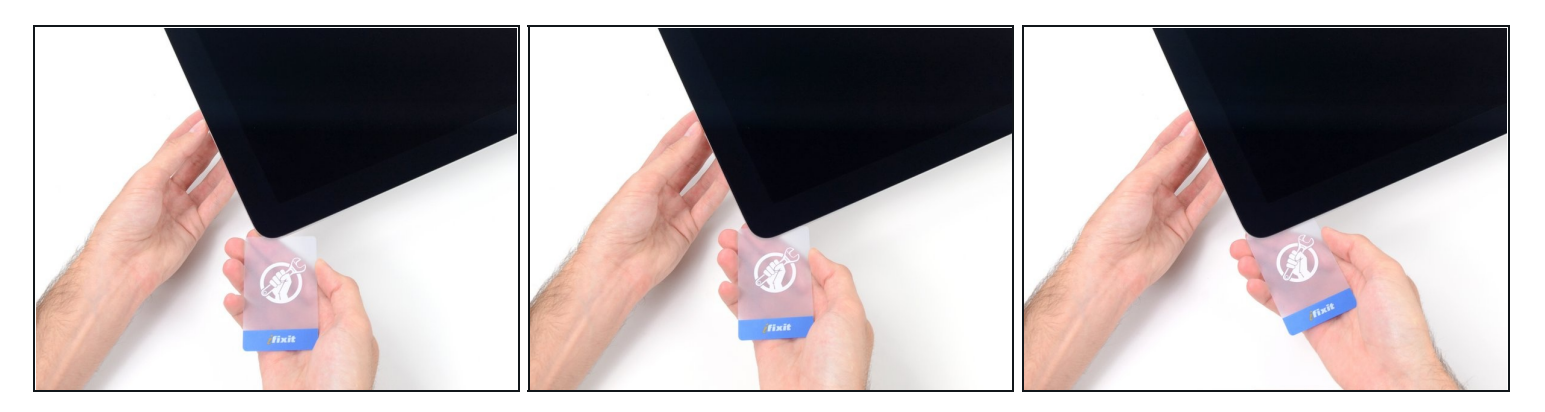

- $\widehat{\mathbb{C}}$  Anche se lo strumento di apertura ha fatto la maggior parte del lavoro necessario, lo schermo rimarrà ancora un po' aderente al case. Servirà una scheda di [plastica](https://www.ifixit.com/products/plastic-cards) per staccare l'adesivo rimanente.
- Disponi l'iMac in piano a faccia in su.  $\bullet$
- Iniziando dall'angolo superiore destro dell'iMac, infila una scheda di plastica tra lo  $\bullet$ schermo e la scocca.

Stai attento a non inserire la scheda di plastica più di 9,5 millimetri per non danneggiare i componenti interni.

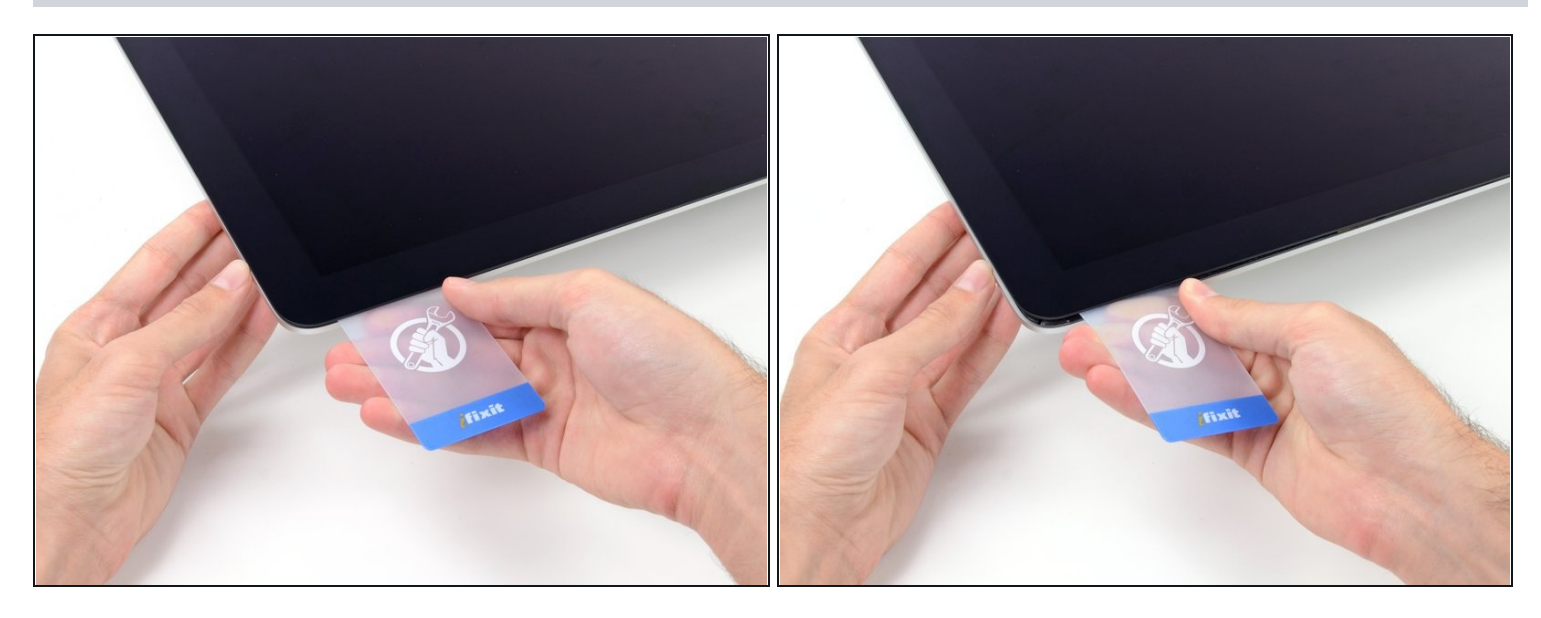

- Torci delicatamente la scheda di plastica per creare una fessura tra il display e la scocca e per tagliare tutto l'adesivo rimasto vicino all'angolo.
- Usando troppa forza, il vetro si romperà. Agisci delicatamente e non cercare di creare una fessura che sia più larga di circa 6 mm.

### **Passo 12**

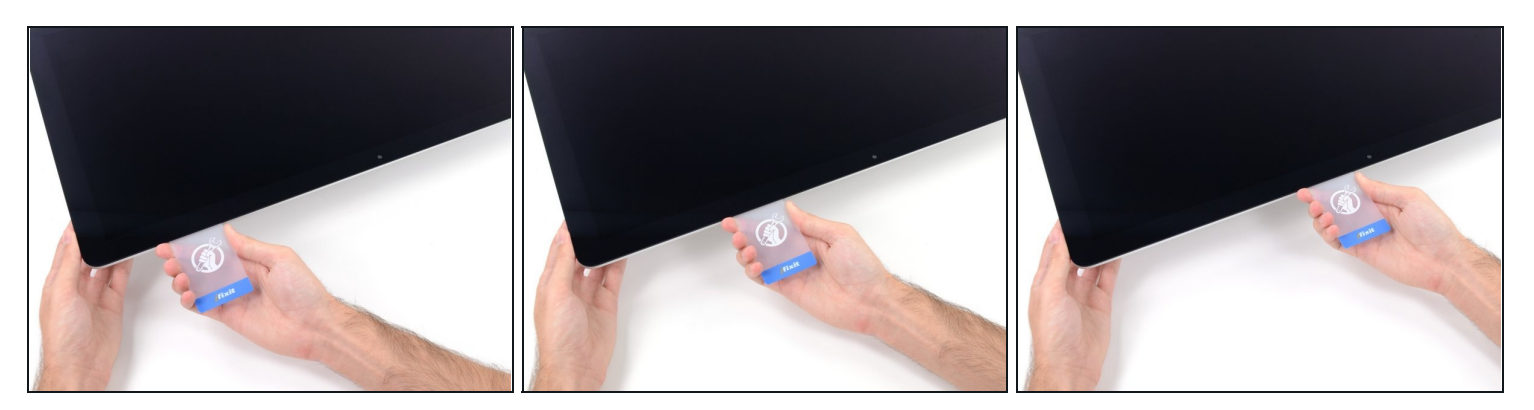

Devi fermarti prima della fotocamera iSight, altrimenti potresti danneggiarla.

Fai scorrere la scheda verso il centro dello schermo per tagliare tutto l'adesivo rimasto. $\bullet$ 

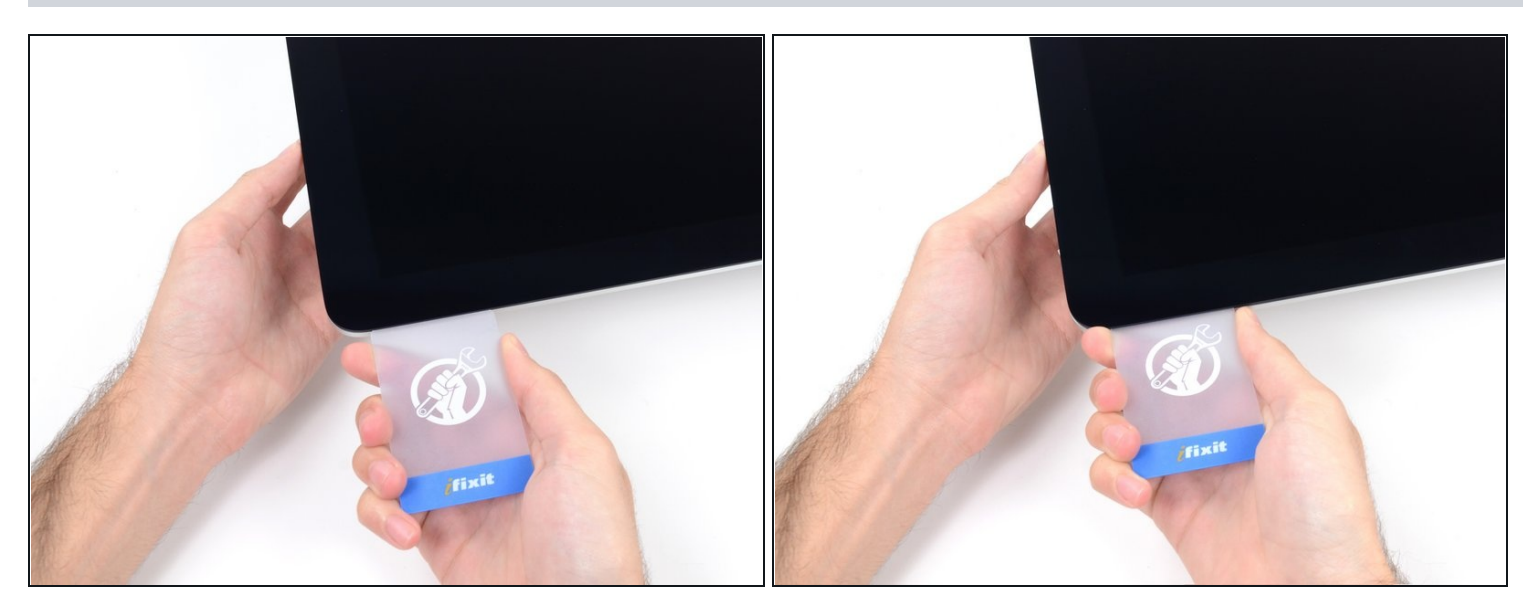

Infila di nuovo la scheda di plastica nell'angolo e lasciala in posizione per evitare che la  $\bullet$ colla possa riattaccarsi.

#### **Passo 14**

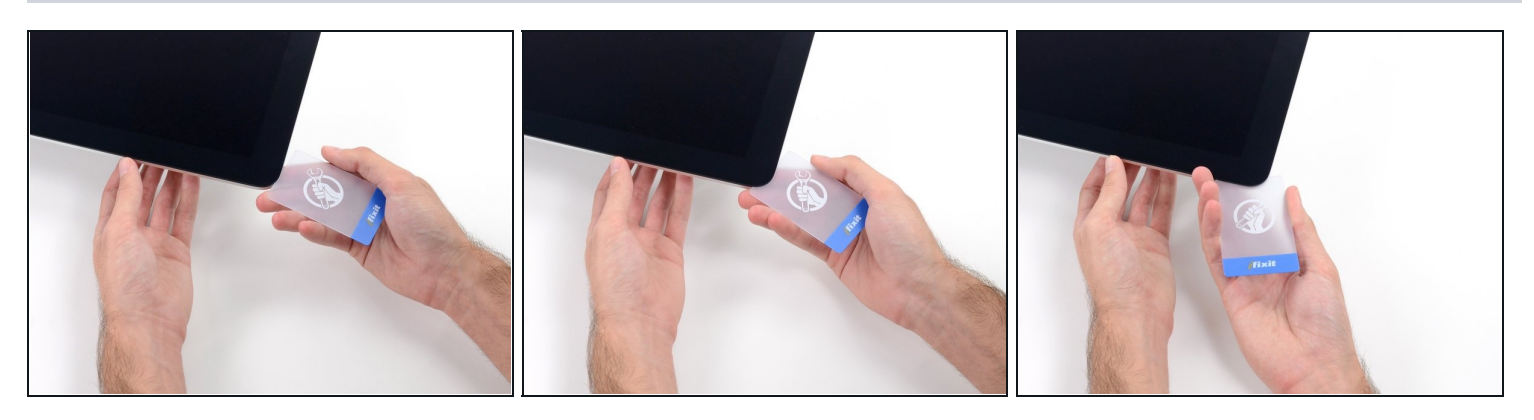

Inserisci una seconda scheda nella fessura tra lo schermo e la scocca nell'angolo superiore sinistro.

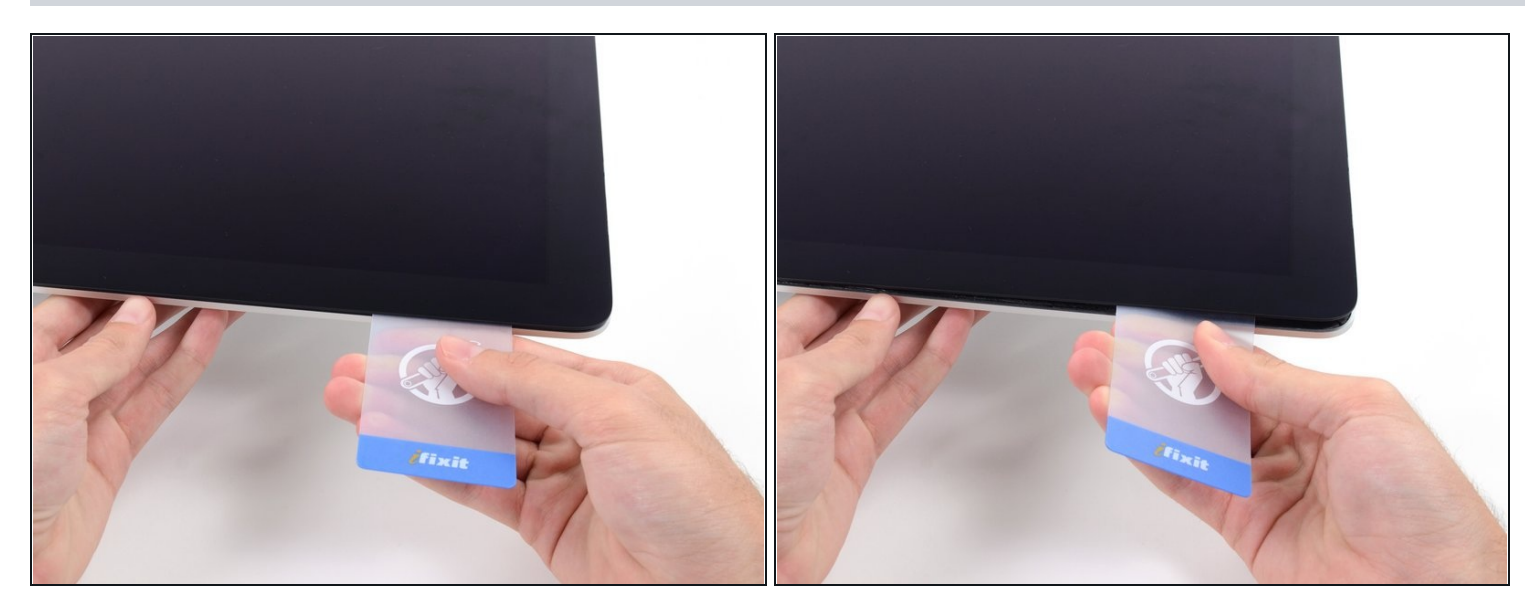

Inclina delicatamente la scheda per aumentare lievemente lo spazio libero tra il display  $\bullet$ e la scocca.

Come già fatto sull'altro lato, applica molto lentamente la torsione alla scheda per dar tempo all'adesivo di staccarsi e presta una particolare cura a non forzare troppo il vetro dello schermo.

#### **Passo 16**

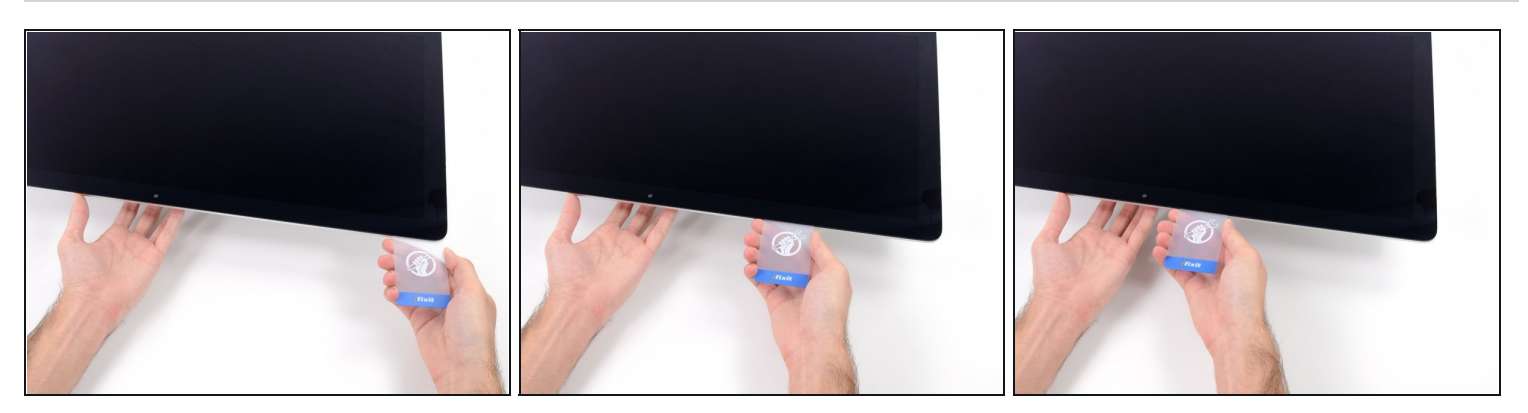

Fai scorrere la scheda di plastica verso il centro, anche questa volta fermandoti appena  $\bullet$ prima della fotocamera iSight.

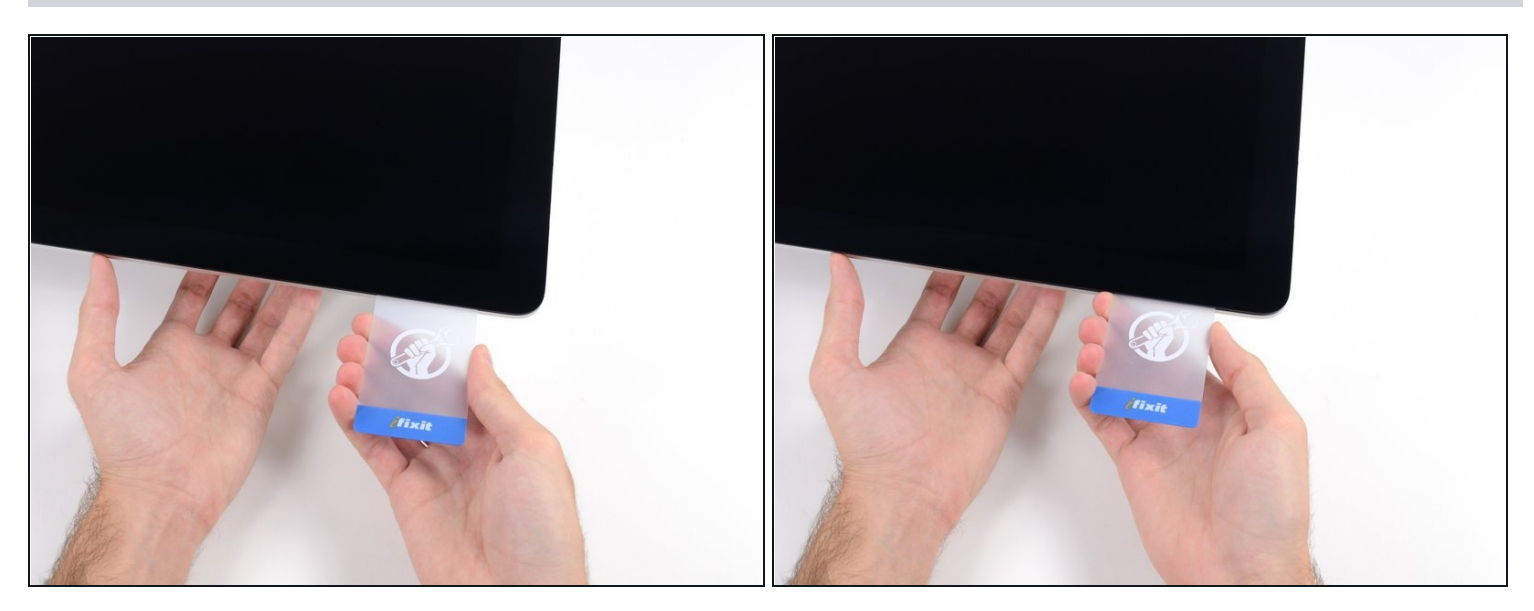

Infila di nuovo la scheda di plastica nell'angolo superiore sinistro.

#### **Passo 18**

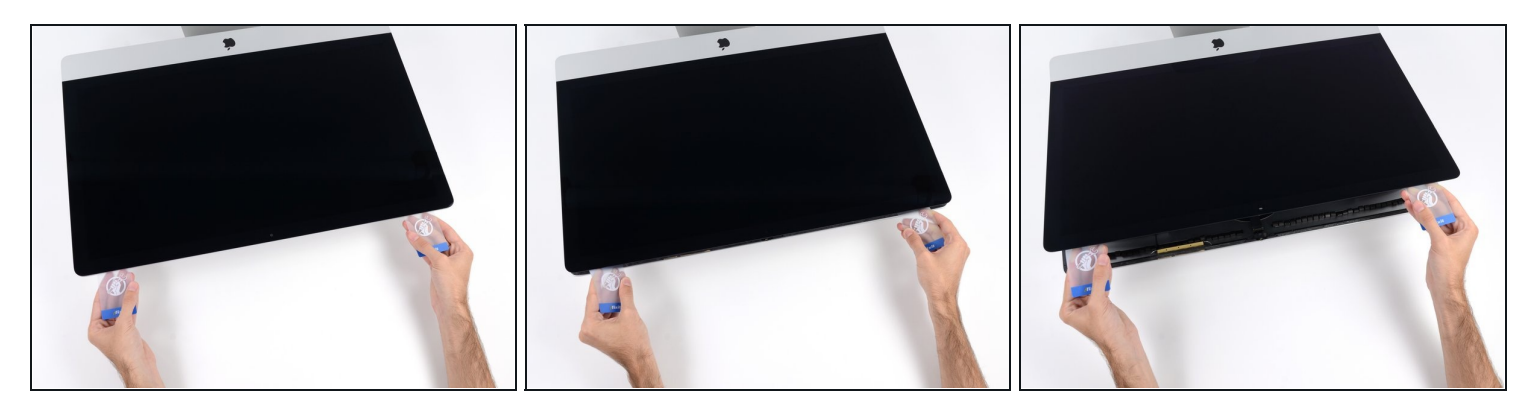

- Con le schede di plastica inserite come in figura vicino agli angoli, applica ad entrambe una torsione per allargare la fessura tra lo schermo e il case.
- Se ci sono delle parti che sembrano rimanere attaccate e non intendano separarsi, interrompi la torsione e usa una delle schede per tagliare l'adesivo rimasto nell'area interessata.
- Inizia a sollevare la parte superiore dello schermo dalla scocca.  $\bullet$
- Solleva lo schermo solo di qualche centimetro: è ancora collegato all'iMac dai cavi dei dati e dell'alimentazione.

#### **Passo 19 — Scollega i cavi del display**

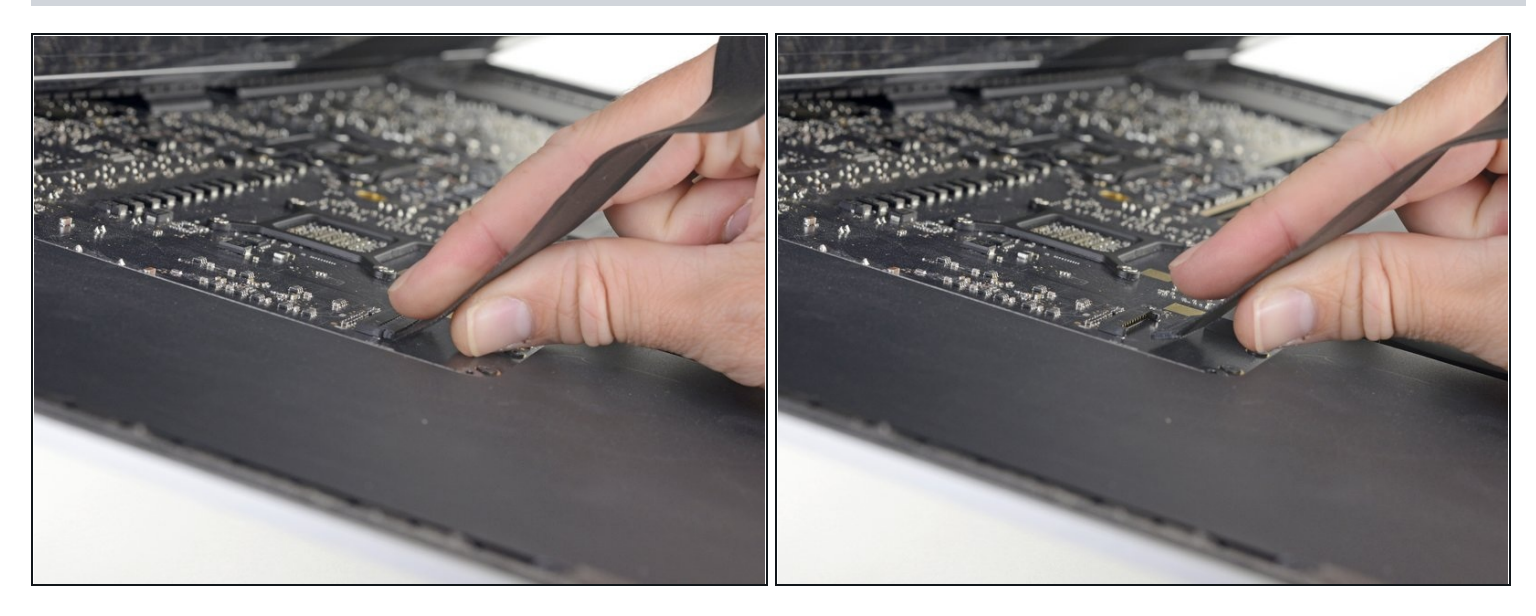

- Mantieni lo schermo con uno mano mentre con l'altra stacchi il cavo di alimentazione dello schermo .
- $\overline{\omega}$  Solleva lo schermo abbastanza in alto da avere un accesso facile al connettore, ma non tanto da strappare i cavi e forzare i rispettivi connettori (alzalo di circa 20 cm).

#### **Passo 20**

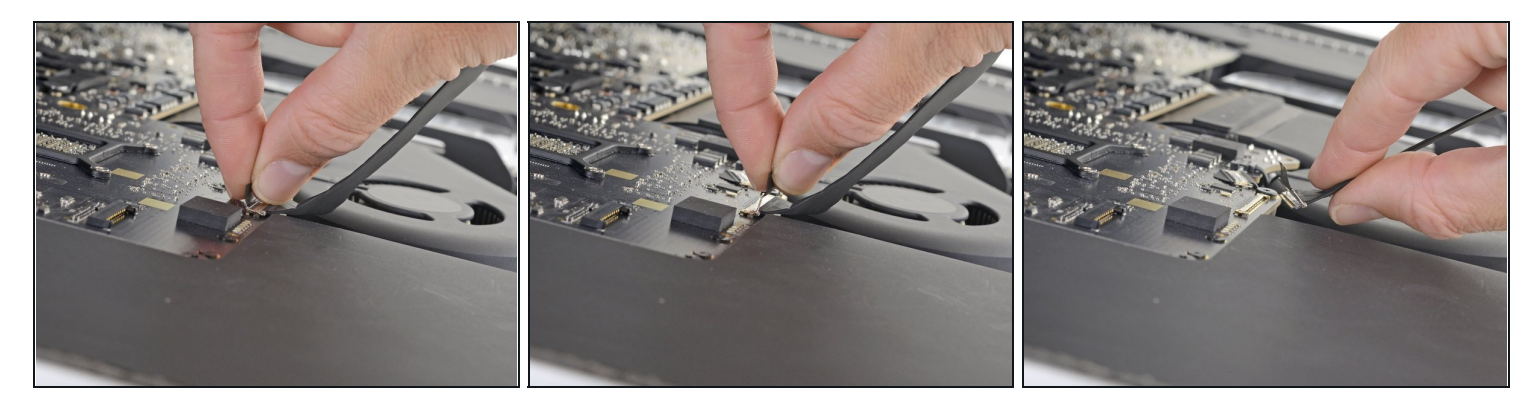

- Sblocca la staffa metallica di ritenuta del cavo dati dello schermo.
- Scollega il cavo dati del display.  $\bullet$
- Questa è una connessione delicata che si può rompere facilmente. Assicurati di tirare il cavo dati dello schermo direttamente fuori della sua presa, verso la parte superiore del M;ac.

# **Passo 21 — Solleva lo schermo**

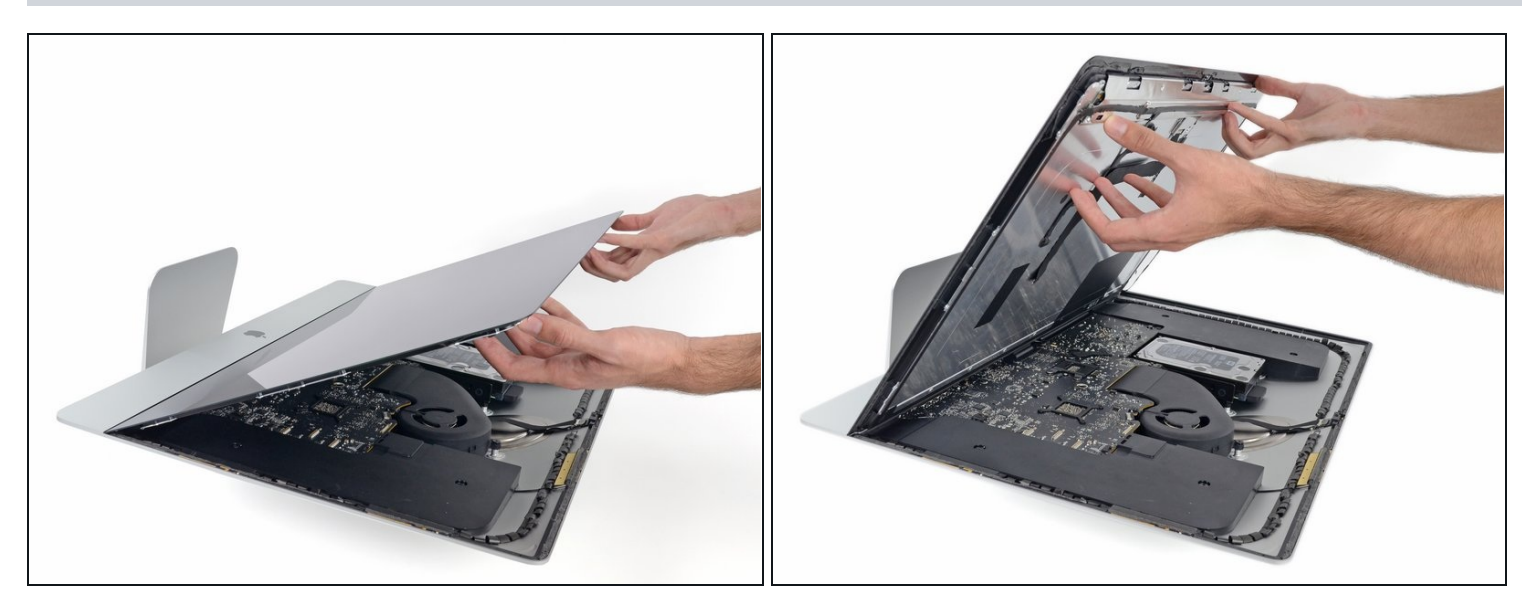

- Solleva lo schermo in posizione all'incirca verticale.  $\bullet$
- $\widehat{\mathbb{C}}$  A questo punto c'è ancora una striscia di adesivo lungo il bordo inferiore dello schermo che tiene ancorato il display alla scocca come se fosse una cerniera. Puoi indebolire questo adesivo muovendo lo schermo su e giù per alcune volte di seguito.

#### **Passo 22 — Rimuovi l'adesivo rimasto**

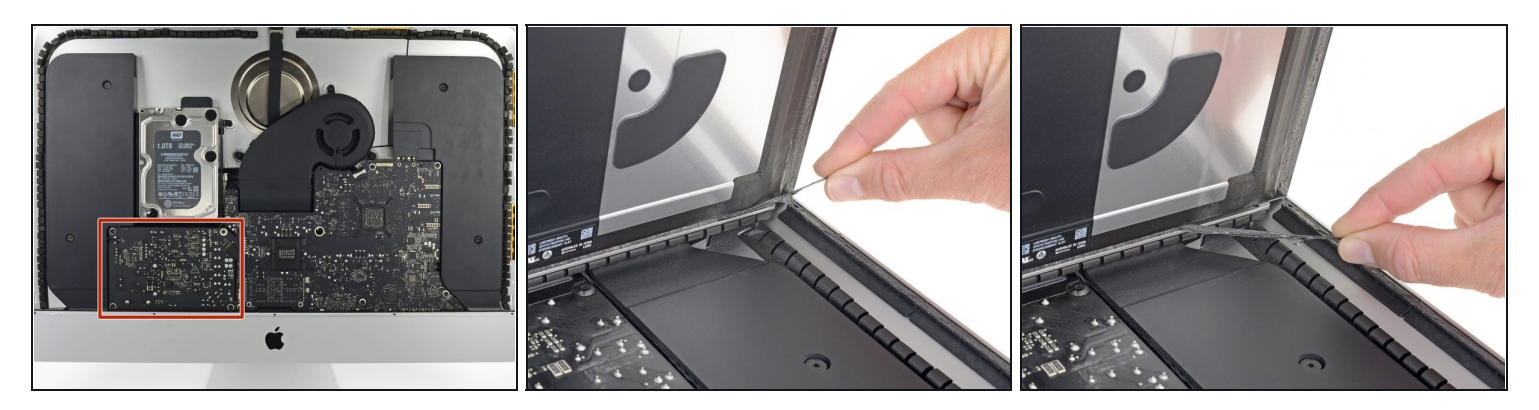

Stai molto attento non toccare i capi del condensatore o qualsiasi saldatura esposta sul retro dell'alimentatore (evidenziato in rosso).

- Afferra la piccola linguetta all'estremità di una delle strisce adesive nella parte inferiore dello schermo e tira la striscia verso la parte superiore dell'iMac per rimuoverla.
- Ripeti questo passo con l'altra striscia adesiva e rimuovi anche questa.
- $\widehat{\mathbb{C}}$  Se una delle strisce adesive si rompe prima di essere rimossa, usa una scheda di plastica per tagliare la parte di adesivo rimasta.

#### **Passo 23 — Rimuovi lo schermo**

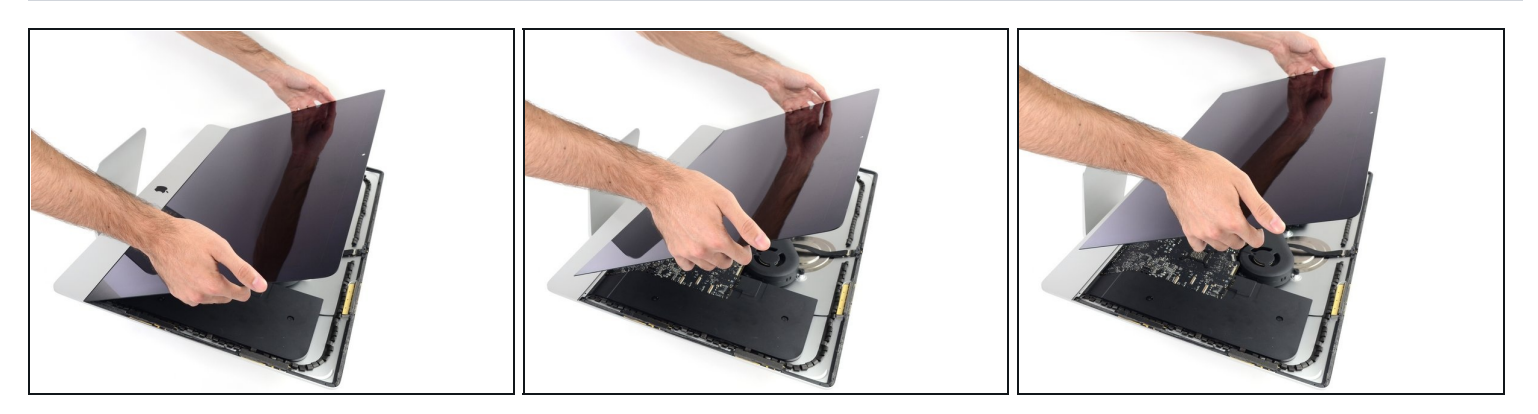

- Stai molto attento nel maneggiare lo schermo: è grande, pesante e di vetro. Il display ha bordi fragili. Evita di sollevarlo dagli angoli.
- Solleva lo schermo dalla scocca e rimuovi lo dall'iMac. Disponi il display a faccia in giù su una superficie piatta e morbida.
- Può rendersi necessario sollevare lentamente il display da uno dei bordi laterali per  $\bullet$ staccare l'adesivo rimasto.
- Dopo aver tagliato l'adesivo, non può essere più riutilizzato per rimettere al suo posto il display. Segui la guida per la sostituzione dell'adesivo del tuo modello al termine della procedura per sostituire le strisce adesive che fissano lo schermo alla scocca.

Per rimontare il tuo dispositivo, segui queste istruzioni in ordine inverso.